Starta Windows Live Mail genom att klicka på ikonen som ligger under" Start"  $\rightarrow$  Alla  $program \rightarrow$  Windows Live Mail.

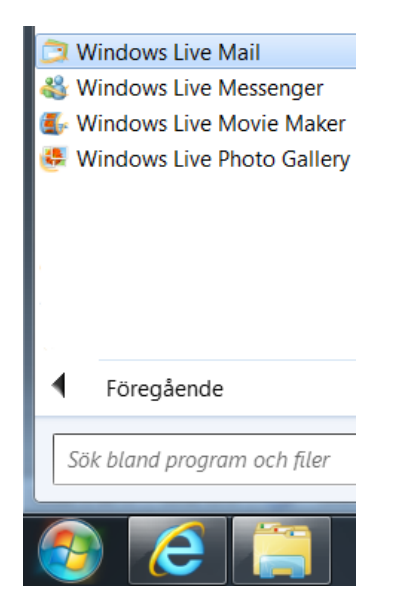

- E-postadress: skriv in e-postadressen som vi tilldelat dig.
- Lösenord: skriv in det tilldelade lösenordet (avmarkera rutan om lösenordet INTE skall sparas på datorn).
- Visningsnamn för meddelanden du skickar: skriv in ett önskat namn som dina mottagare ska se t.ex. ditt namn och efternamn $\rightarrow$  "Nästa".

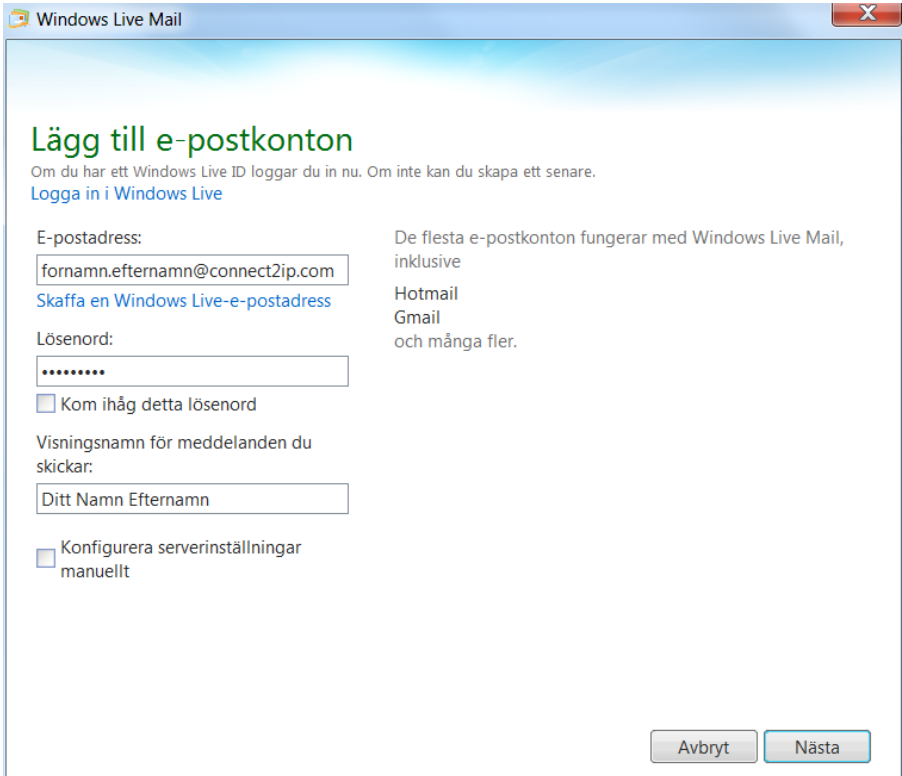

## *Server för inkommande e-post*

- Servertyp: välj IMAP.
- Serveradress: mail.connect2ip.com Port:143
- Autentisera med: Klartext.
- Användarnamn för inloggning: skriv in den tilldelade e-postadressen.

## *Server för utgående e-post*

• Serveradress: mail.connect2ip.com Port:25

## OBS! Alla rutor ska vara avmarkerade.

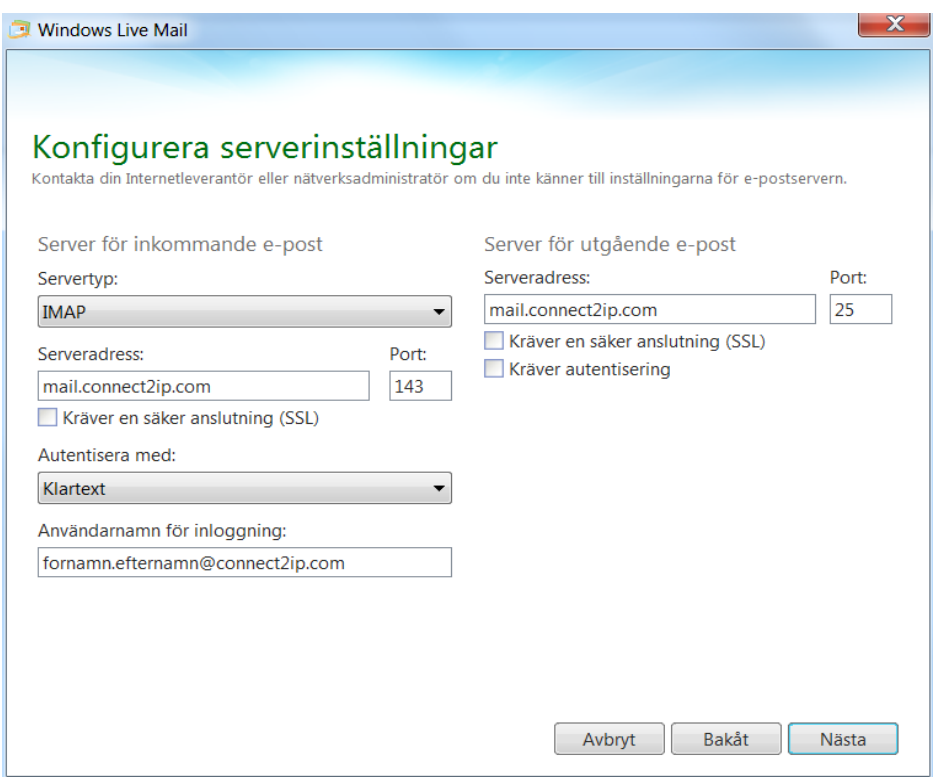

E-postkontot är nu färdigt för att användas i Windows Live Mail

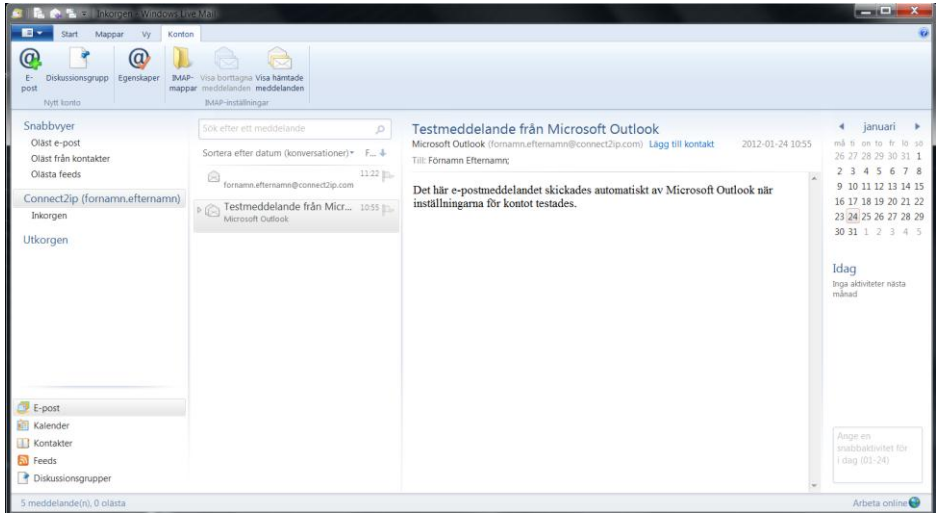